# **Basic Troubleshooting during Telehealth Appointment**

# 2

- $\checkmark$  is the camera plugged in securely?
- $\checkmark$  Have you taken the protective cap off the camera?
- $\checkmark$  Has the other party arrived for the call?
- $\checkmark$  Has the camera been selected during the set up?

 $\checkmark$  If you are scheduling an appointment for immediate use, you will not be able to access the VC link until you receive the acceptance email from

 $\checkmark$  If there is only one participant, the link will remain open for 70 minutes

 $\checkmark$  If there are no participants, the link will time out 10 minutes following the

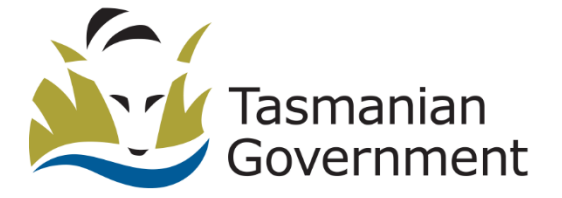

- the Telehealth Virtual Meeting Room < telehealth.vmr@health.tas.gov.au> account.
- $\checkmark$  The appointment link becomes live 10 minutes prior to the scheduled conference time.
- past the end of the scheduled conference time.
- end of the scheduled conference time.

1

- $\checkmark$  Check that microphones are not muted.
- ✓Make sure your computer isn't on mute or low.
- $\checkmark$  Make sure the volume is turned up on the computer and in the videocall screen.
- $\checkmark$  Ask the other caller to check that their microphone is not muted.
- $\checkmark$  (If external) Is the microphone/headset plugged in?
- $\checkmark$  (If powered) Is the microphone/headset switched on?

### **Someone can't hear? Someone can't see?**

# 3 4 **Dropouts and Delays (unstable connection) I can't access the VC link?**

- $\checkmark$  Connection to internet okay?
- $\checkmark$  Others on your network using lost of bandwidth? Examples are Netflix andYouTube streaming or online gaming.
- $\checkmark$  Modem/router working properly? If you are using a wireless network, get closer to the access point.
- $\checkmark$  If all else fails, hang up and redial.

## $1300027984$  | telehealth@ths.tas.gov.au

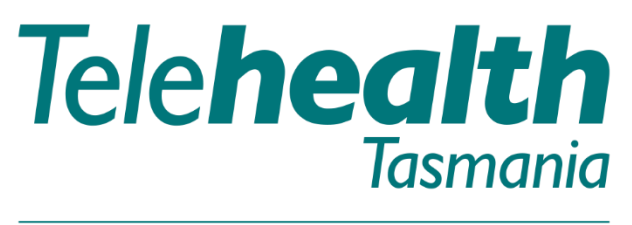

## Providing care over distance.